# Update the TV software

Philips is continually improving its products.To ensure yourTV is up-to-date with the latest features and fixes, we strongly recommend you update theTV with the latest software. Get software updates from your dealer or www.philips. com/support.

#### What you need

Before updating the TV software, ensure you have the following:

- An empty USB flash drive with 256MB of free space. The USB flash drive must be FAT or DOS-formatted, and have its write protection disabled. Do not use a USB hard drive for the software update.
- A PC with Internet access.
- An archive utility that supports the ZIP file format (for example, WinZip® for Microsoft® Windows® or Stufflt® for Macintosh®).

#### Step 1: Check the current TV software version

Before updating the TV software, check the current software version of your TV. If the software version of your TV is the same as the latest update file found on www.philips.com/ support, it is not necessary to update the TV software.

- **1** Press  $\hat{\mathbf{\tau}}$  on the TV remote control.<br>**2** Select [Setup] > [Software settings]
- Select [Setup] > [Software settings] > [Current software info], then press OK. The version of the current software is displayed.

## Step 2: Download the latest software

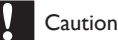

#### • Do not install a lower version of software than the current version installed on your product. Philips cannot be held liable or be made responsible for problems caused by a software downgrade.

- **1** Insert the USB flash drive into a USB port on your PC.
- 2 From your PC, navigate to www.philips. com/support.
- $3$  Find your product and locate the software and drivers available for your TV set.

 $\rightarrow$  The software is available as a zip file.

- $4$  If the software version is higher than the version on your TV, click the software update link.
- 5 Accept the license agreement and save the ZIP file to the USB flash drive.
- $6$  Using the archive utility, extract 'autorun. upg' to the root directory of the USB flash drive.
- Disconnect the USB flash drive from the PC.

### Step 3: Update the TV software

#### **Warning**

- Do not switch off the TV or remove the USB flash drive during the software update.
- If a power failure occurs during the update, do not remove the USB flash drive from the TV. The TV will continue the update as soon as power is restored.
- If an error occurs during the update, retry the procedure. If the error reoccurs, contact Philips Consumer Care.
- **1** Switch on the TV and connect the USB flash drive containing the software update to the USB connector on the TV.

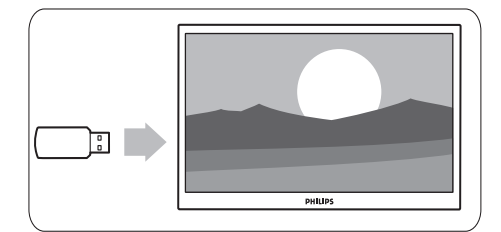

 $2$  The TV switches off and the screen stays black for 10 seconds.

```
Note
```
- Do not use the remote control.
- Do not remove the USB flash drive from the TV.
- Do not use the power switch on the TV.

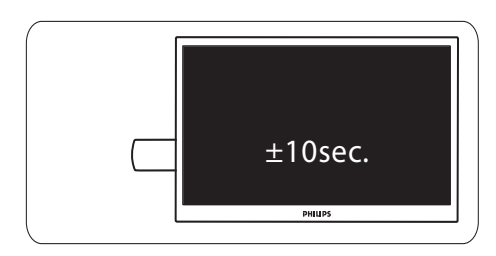

- **3** The software update starts automatically. Please wait for the update to finish.
	- » This is indicated on the screen by a notification message.

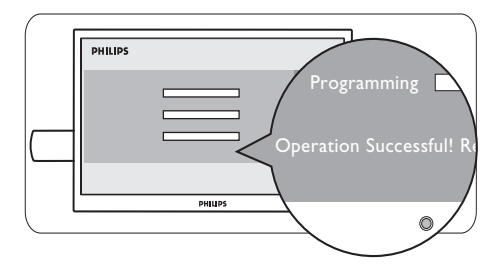

Disconnect the USB flash drive from the TV.

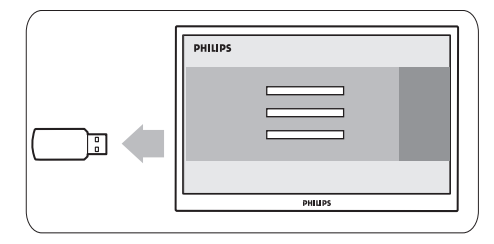

 $5$  Press  $\phi$  on the remote control.

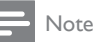

• Do not press  $\Phi$  twice or use the power switch on the TV.

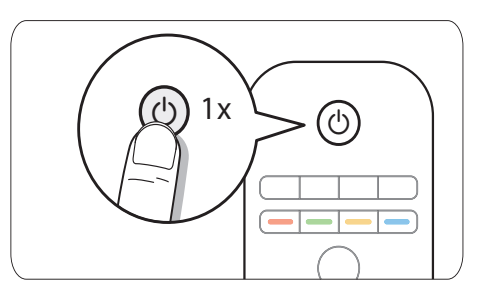

 $\bf{6}$  The TV switches off and and the screen stays black for 10 seconds. Please wait.

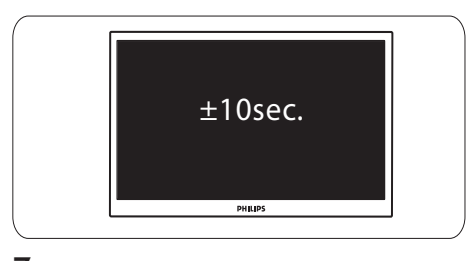

 $7$  The TV switches back on again. The TV software is now up-to-date.

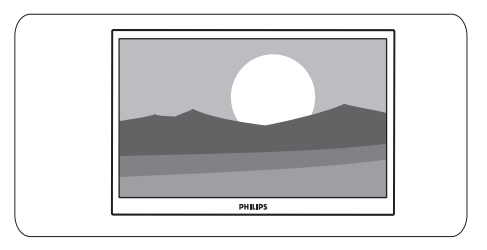

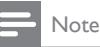

• To prevent accidental updates to the TV software, delete the 'autorun.upg' file from the USB flash drive.